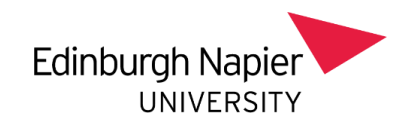

# **Line Manager's Guide**

# **Resolving concerns raised by staff in Essential Skillz Workstation assessment & viewing all concerns raised, in progress and resolved**

When staff you line manage complete the annual Workstation eLearning assessment, you as their line manager are required to address any concerns they may raise in the risk assessment and sign these off on Essential Skillz. You will receive automatically generated emails from Essential Skillz notifying you of this.

# **To update the system follow the steps below**

**On a university computer or managed laptop go into Essential Skillz through Apps Anywhere Start menu – Apps Anywhere – Essential Skillz**

**Ensure you are in your Administrator profile.** You can switch profile using the icon on the top right-hand corner of the screen (as a line manager you have two profiles, your own personal training profile and an admin profile)

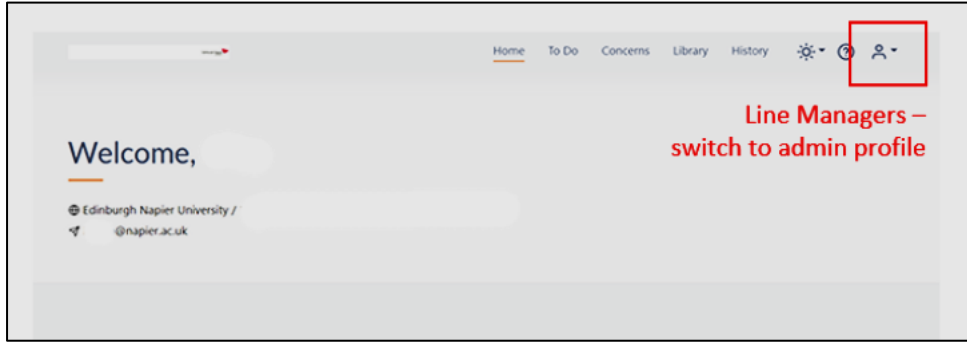

# **Click on the Risk Task List**

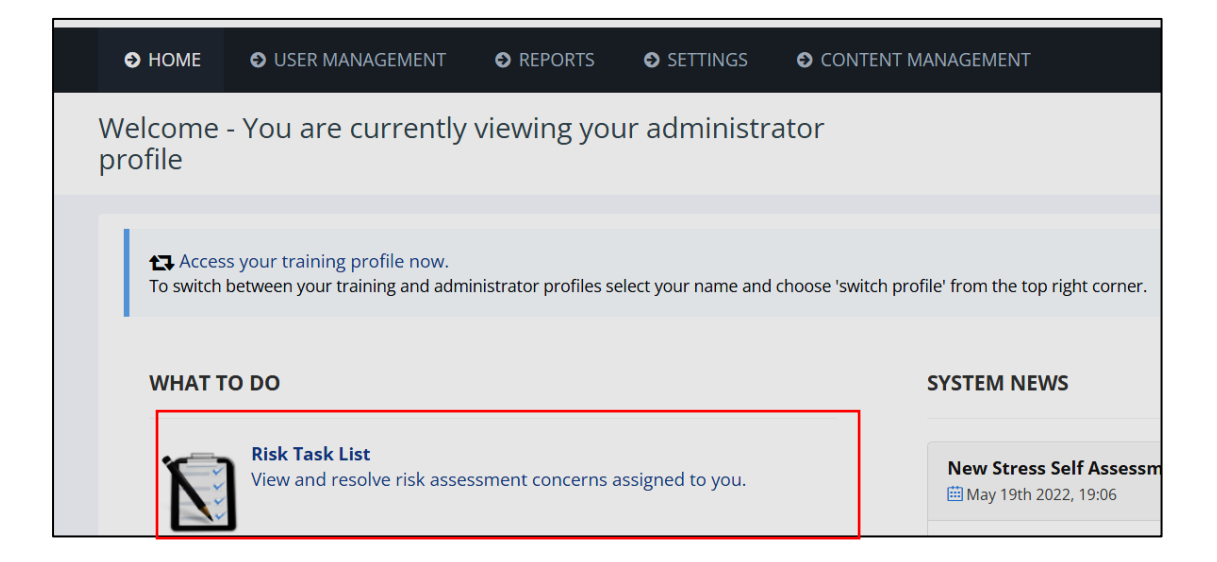

**You will get a list of all staff you line manage who have raised concerns For each person you will get the info below – click on the number in the 'Unresolved' column**

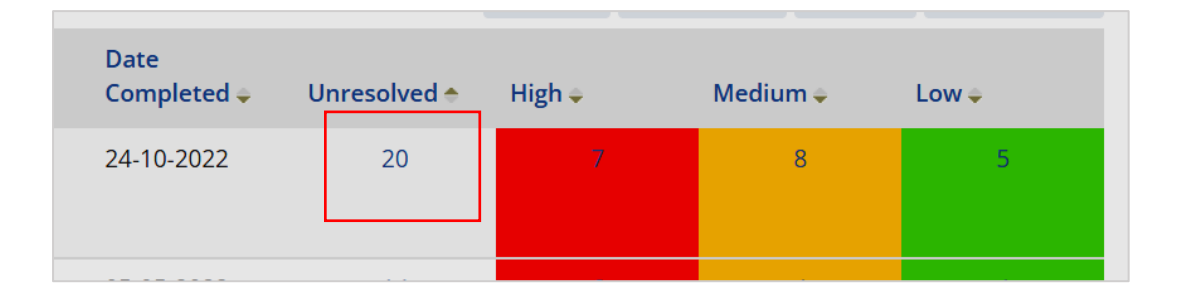

# **This will give you a list of each concern raised by that staff member – click on each individual concern**

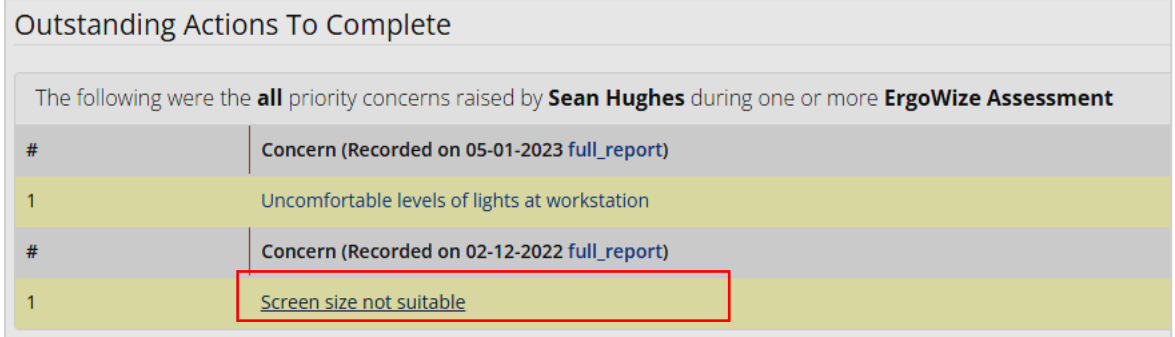

# **This takes you to a screen where you can update/resolve the concern**

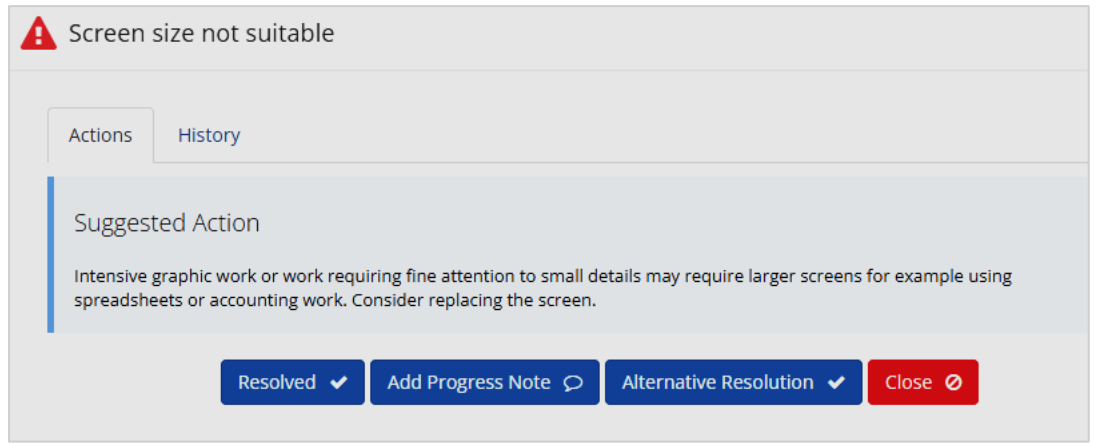

**If concern is still being dealt with – add a progress note (ensure Visible To User box is ticked) (Note: Concern will continue to appear on outstanding list of concerns until the Resolved button has been clicked)**

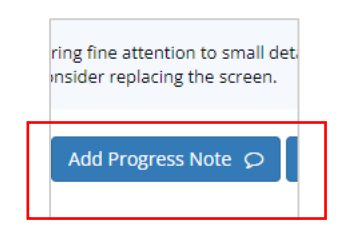

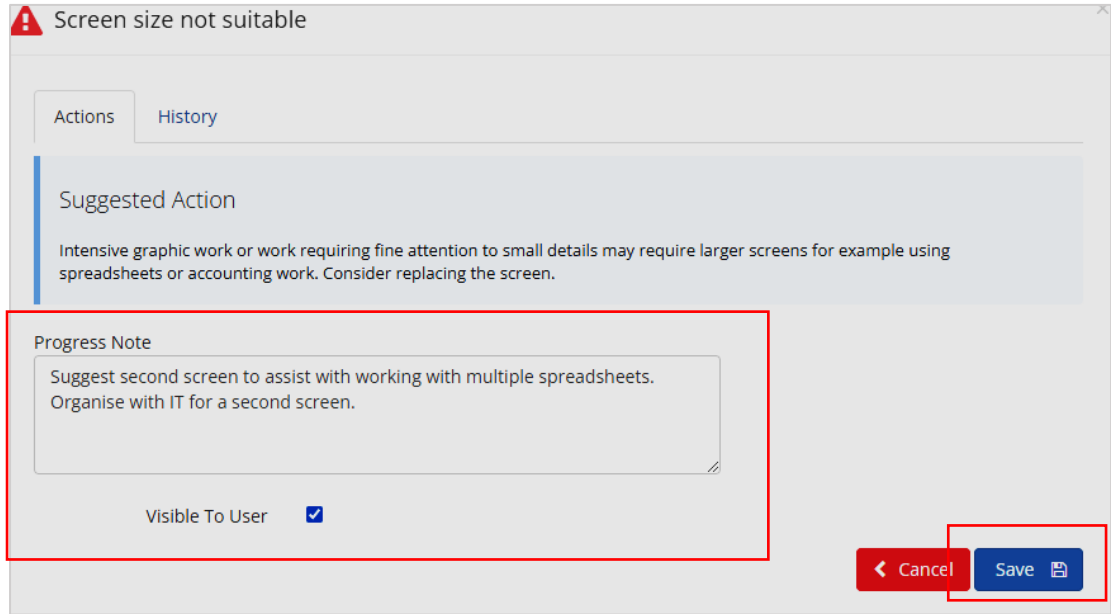

#### **If concern is resolved, click the Resolved button**

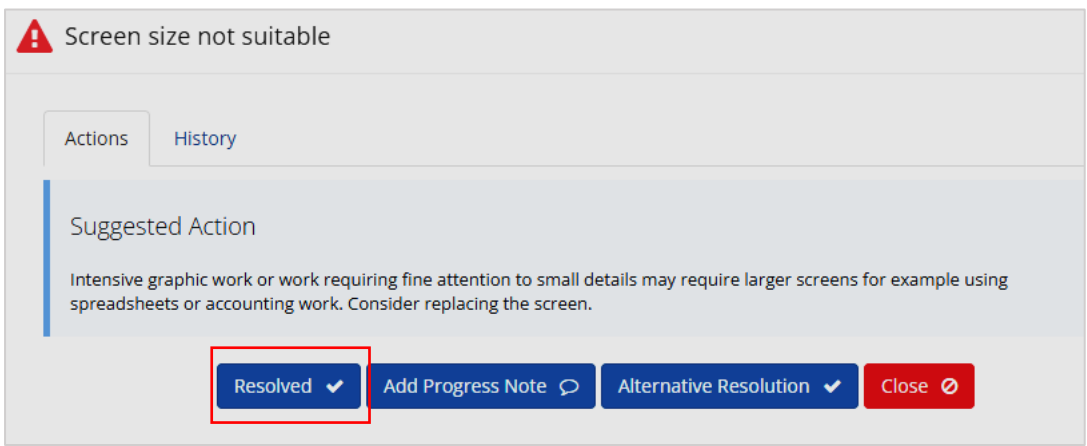

**Note:** Where required, a full Occupational Health workstation assessment can be requested [by the line](https://staff.napier.ac.uk/services/hr/workingattheUniversity/healthandwellbeing/Pages/ErgonomicEquipment.aspx)  manager [through Human Resources.](https://staff.napier.ac.uk/services/hr/workingattheUniversity/healthandwellbeing/Pages/ErgonomicEquipment.aspx) This includes requesting specialist ergonomic equipment.

# **Overview of concerns (current, in progress and resolved) for an individual staff member**

# **On a university computer or managed laptop go into Essential Skillz through Apps Anywhere Start menu – Apps Anywhere – Essential Skillz**

**Ensure you are in your Administrator profile.** You can switch profile using the icon on the top right-hand corner of the screen (as a line manager you have two profiles, your own personal training profile and an admin profile)

#### **Select User Management and click on Users**

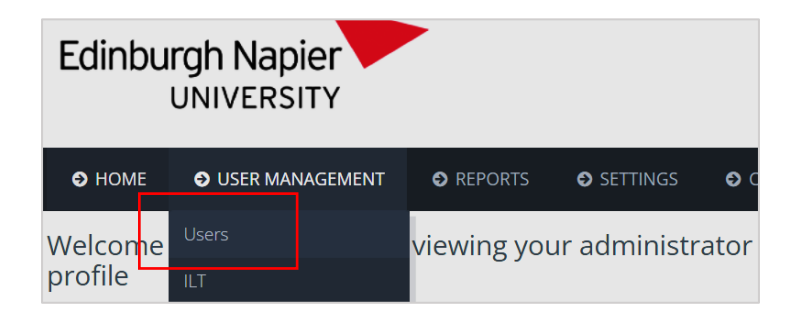

#### **Search for individual staff member using surname**

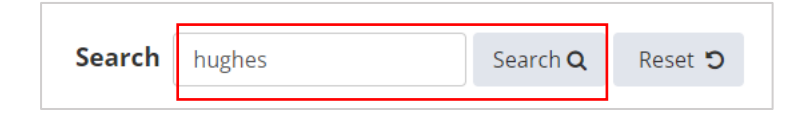

#### **Click on staff member's surname**

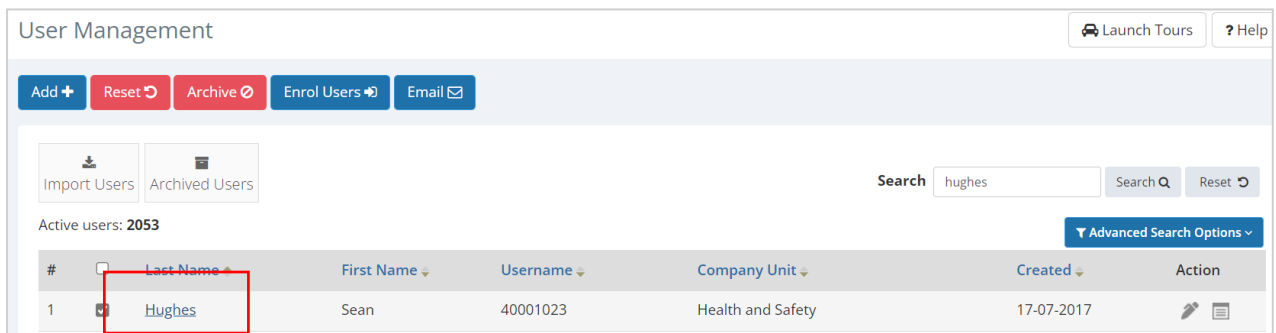

# **Click on Training Record box**

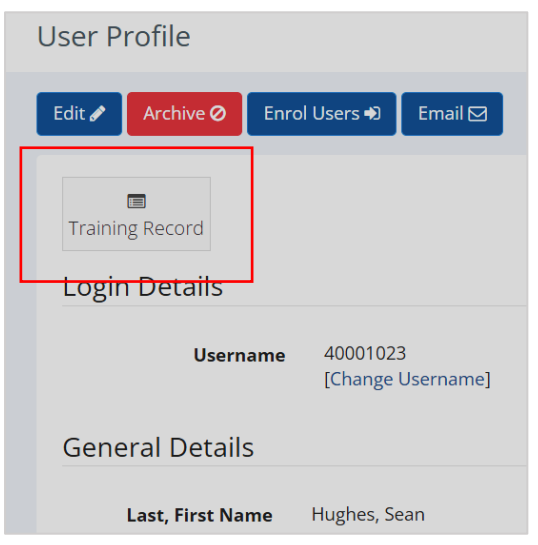

#### **Click on Assessments tab**

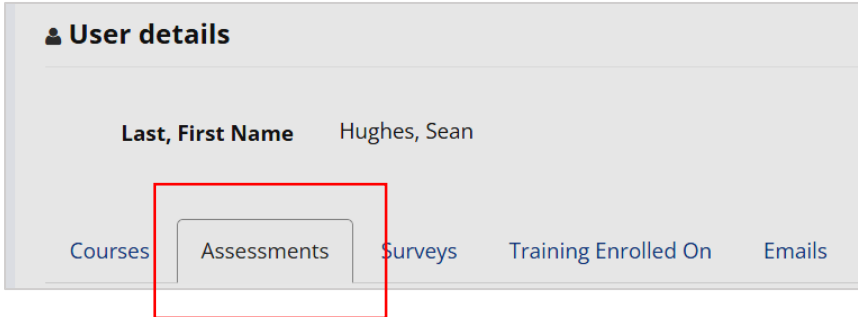

### **In the Concern raised column, click on any number (except 0)**

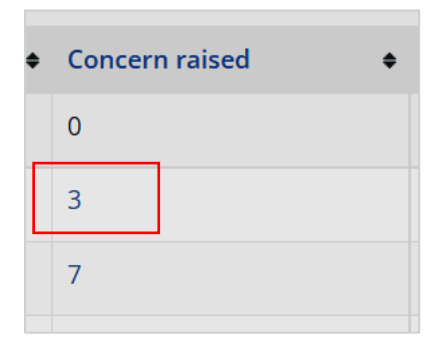

#### **Select filter options and click apply**

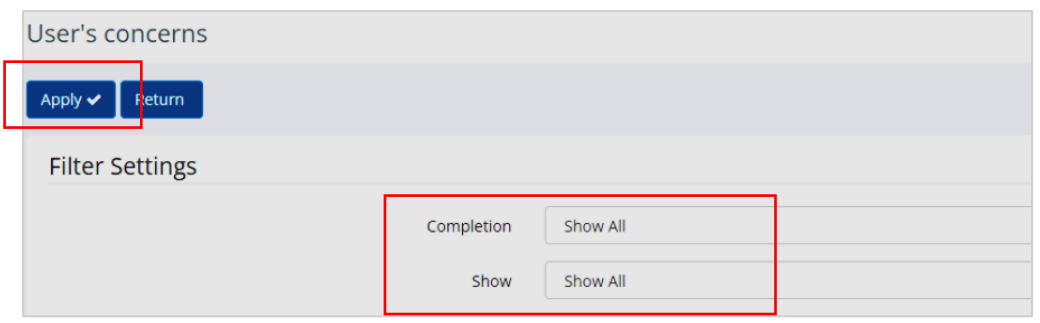

**This gives you a list of all concerns – raised, in progress and resolved \***

#### User's concerns  $P$  Help  $Apply \times \mathbb{R}$  Return Filter Settings Completion Show All Show Show All  $\ddot{\phantom{0}}$ Outstanding Actions To Complete The following were the all priority concerns raised by Sean Hughes during one or more ErgoWize Assessment **#** Concern (Recorded on 05-01-2023 full\_report)  $\bullet$  status Comments Priority  $\bullet$ Uncomfortable levels of lights at workstatio  $\mathbf{r}$ Concern (Recorded on 02-12-2022 full\_report) · Status  $\qquad \qquad$ Priority  $\bullet$ Comments  $\mathbf{t}$ Screen size not suitable  $\bullet$  $\ddot{\mathscr{C}}$ ı. Concern (Recorded on 19-06-2018 full\_report)  $\bullet$  Status  $\#$ Priority  $\bullet$ **Comments** Data on screen not easy to read  $\frac{1}{2}$  $^\mathrm{1}$  $\bullet$  $\,$  2  $\,$ Not aware of Eye and Eyesight entitlements

#### **Click on individual concern to view summary details and history**

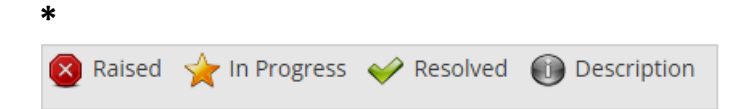

### **Summary details**

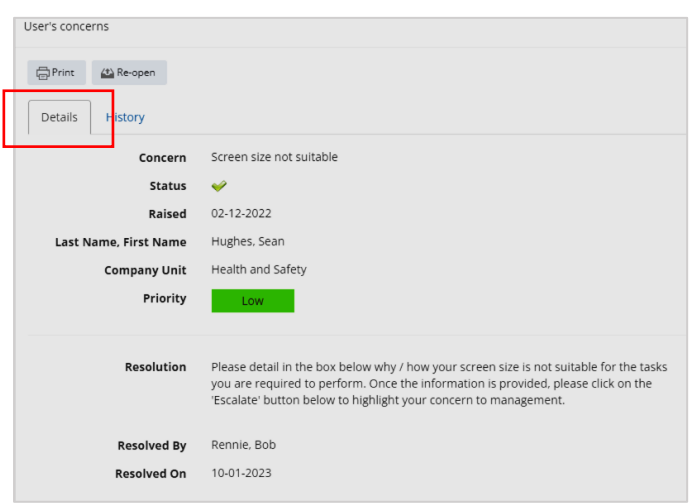

# **History**

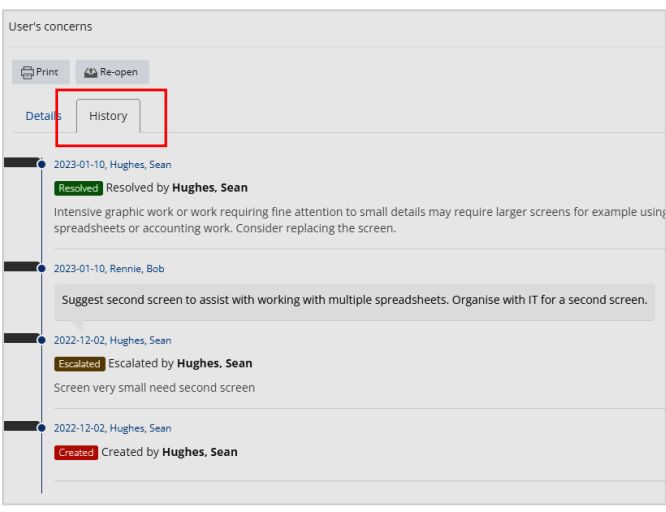

**If you require further assistance, please contact the Health & Safety Team** [healthsafetyoffice@napier.ac.uk](mailto:healthsafetyoffice@napier.ac.uk)